## **1.0 Specific Configuration**

After installing and enabling this plugin you can create one or more payment methods from the Hikashop Administration Payment Method page. In addition to the generic payment method configuration this plugin uses the following which can be found in the SPECIFIC CONFIGURATION block as shown below.

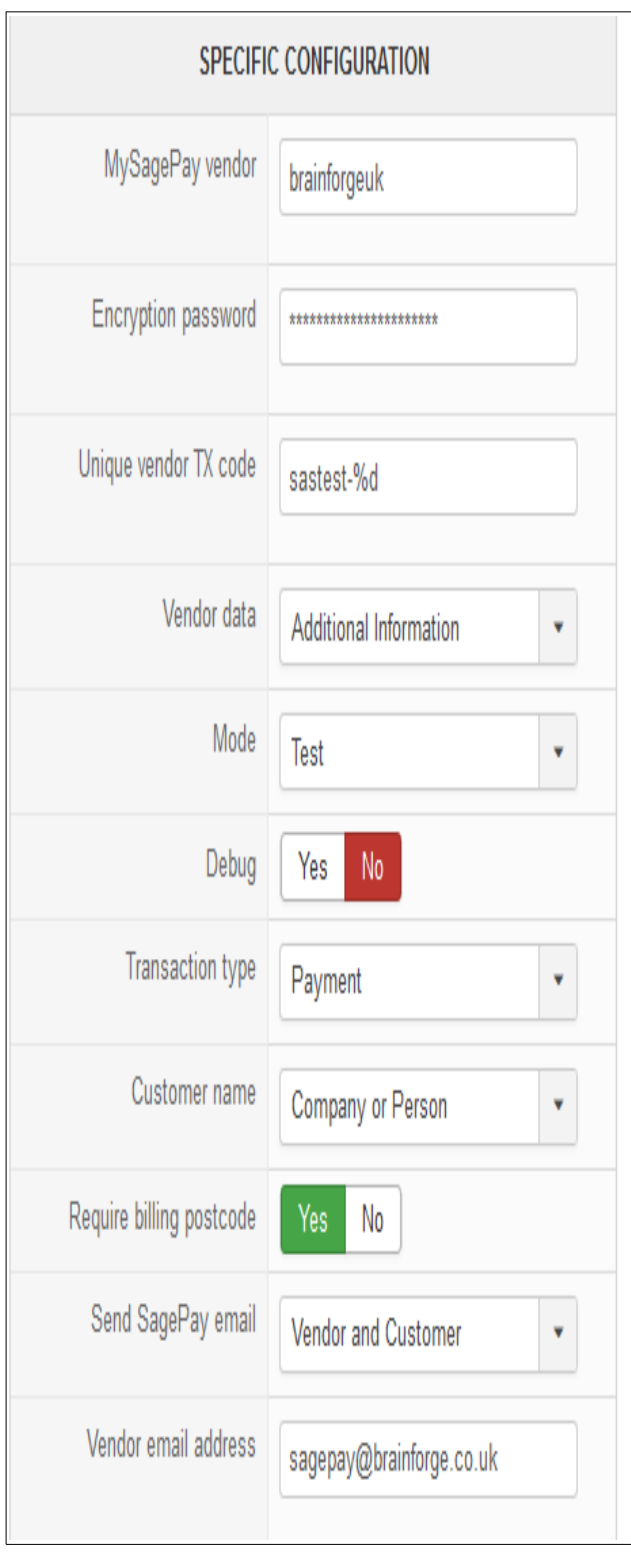

MySagePay Vendor and Encryption Password Provided by SagePay for access to their services.

#### **Unique Vendor TX Code** \*1

Free text which must be unique for all orders. Uniqueness is achieved by replacing the mandatory *%d* with the order ID.

#### **Vendor Data** \*2

This is optional information which appears in the *Reference* column of the *Transaction Report* page of your *MySagePay* dashboard. A couple of examples are included with this plugin. If using this feature for own data you will need to install a custom PHP file in the *vendordata* folder (see section 4.0).

#### **Debug**

Stores information in the Hikashop *Payment log*  file.

#### **Customer Name**

When *Company or Person* selected the billing address company name will be used. If no company name available the name of the person billed will be used instead. Other combinations are available.

#### **Send SagePay Email**

Specify recipients of SagePay transaction emails. These are in addition to Hikashop order emails and are sent from SagePay, not your server.

#### **Vendor Email Address**

This is the vendor email address used by SagePay. Defaults to the Hikashop *Payment Notifications Email Address*.

For additional information on the operation of these settings refer to SagePay documentation.

- \*1 Only the following characters, and space, allowed here: A-Z a-z  $0-9$   $\{ \}$ . -
- \*2 Only the following characters, and space, allowed here: A-Z a-z 0-9 (hyphen not allowed)

### *1.1 SagePay Basket Configuration*

Optionally details of the items in the customer's shopping can be sent to SagePay. This information also appears in the SagePay email (if configured) sent to the customer.

Sending basket data to SagePay is required if you wish to integrate with *Sage 50 Account Software*.

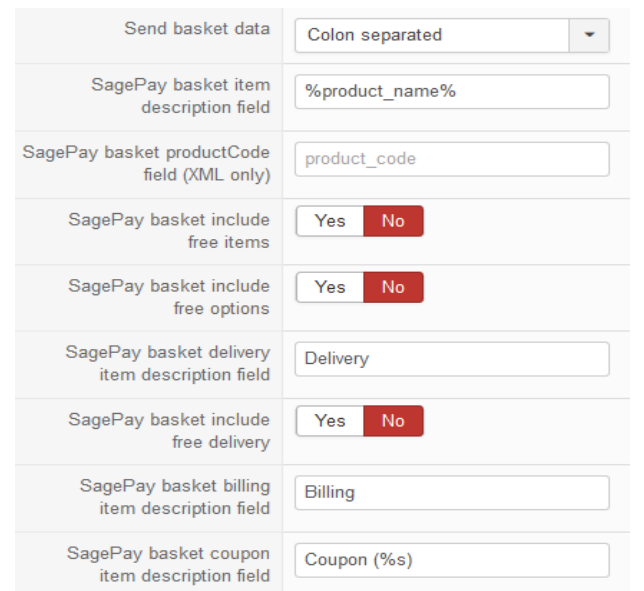

SagePay basket item description field By default this is the product name (column product name on the Hikashop product table).

If you are integrating with *Sage 50 Account Software* you will need to include the associated product code in order to update the relevant activity and stock levels. Typically this can be achieved setting this value to the following:

[%product code%]%product name%

You are free to use other columns / custom fields on the Hikashop product table, if more suitable.

#### **SagePay basket delivery item description field**

If populated (e.g. with the word *Delivery*) the shipping method price, if any, will be included as an item in the basket sent to SagePay.

When integrating with *Sage 50 Account Software* you may need to create a *delivery* product code and include that product code in this value. Such as  $[Z/Z/CARTAGE]$  Delivery. A discounted shipping method will be passed to SagePay as a negative price.

#### **SagePay basket billing item description field**

If populated (e.g. with the word *Billing*) the billing method price, if any, will be included as an item in the basket sent to SagePay.

When integrating with *Sage 50 Account Software* you may need to create a *delivery* product code and include that product code in this value. Such as  $[Z/Y/BILLING] Bill$ billing method will be passed to SagePay as a negative price.

#### **SagePay basket coupon item description field**

If populated (e.g. with the word *Coupon (%s)*) any coupon will be included as an item in the basket sent to SagePay. The optional placeholder *%s* (if included) will be replaced with the coupon name.

When integrating with *Sage 50 Account Software* you may need to create a *coupon* product code and include that product code in this value. Such as  $[Z/X/COUPON]$  Coupon. Any coupon value are passed to SagePay as negative price.

#### **SagePay basket include free ...**

By default free items, options (variants) and deliveries are not included in the basket sent to SagePay. You can include these if required.

#### **SagePay basket product code field (XML only)**

In XML format basket data there is a 12 character product code field. To populate this enter the name of the column / custom field on the Hikashop product table which contains the data you wish to appear here.

### *1.2 Other Specific Configuration*

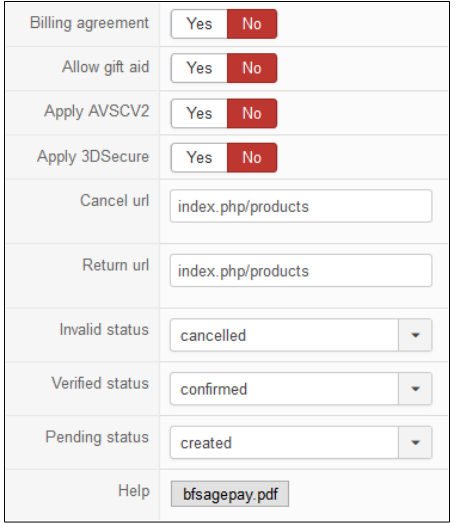

### **2.0 Additional Information**

Information about getting started with SagePay and MySagePay dashboard can be found here: <https://www.sagepay.co.uk/>

- Form integration and protocol guidelines together with test card numbers can be found here: [https://www.sagepay.co.uk/file/14206/download-document/FORM\\_Integration\\_and\\_Protocol\\_Guidelines\\_050115.pdf](https://www.sagepay.co.uk/file/14206/download-document/FORM_Integration_and_Protocol_Guidelines_050115.pdf)
- This plug-in has been developed using Hikashop 4.2.2, Joomla 3.9 and PHP 7.2. [https://www.hikashop.com/](https://www.hikashop.com/?partner_id=386)

### **3.0 SagePay Transaction Report Example**

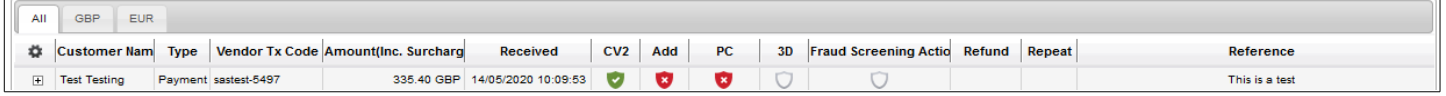

In this example the *Reference* comes from the *additional information* custom field on the Hikashop *order* table. See section 4.0 below.

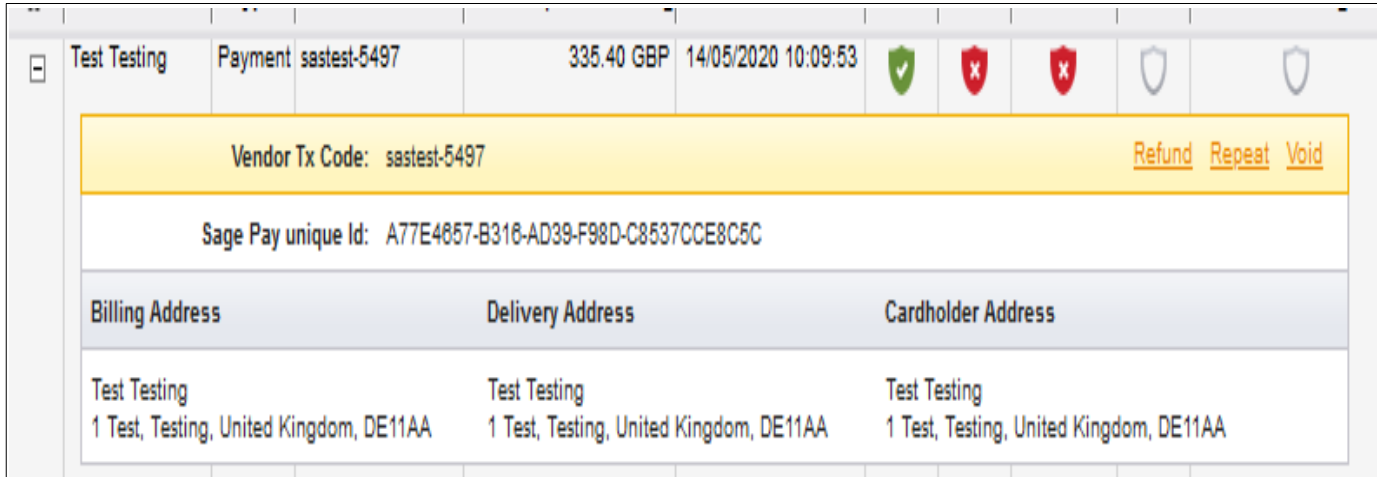

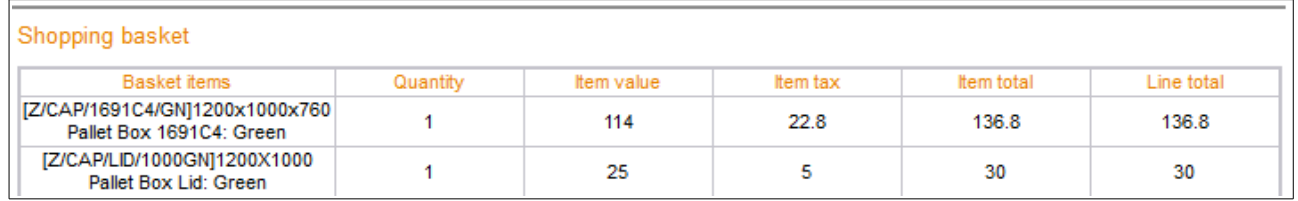

### **4.0 Vendor Data**

A couple of examples using Hikashop custom order fields are included with this plugin. To use one of these examples you will need to create one of the following Hikashop custom fields.

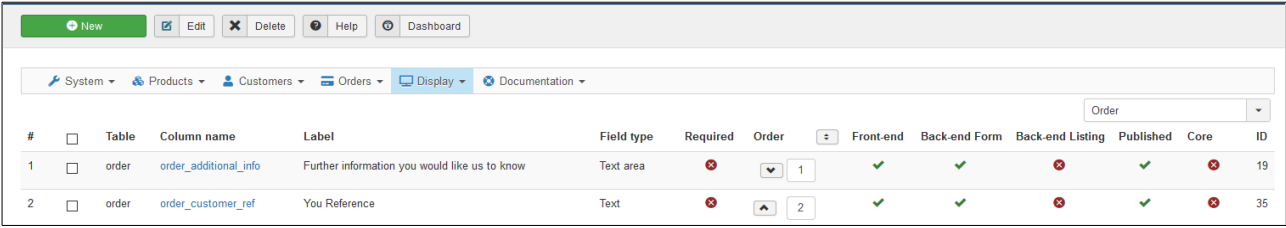

## **5.0 Hikashop Payment Method Listing**

A summary of the payment method configuration is shown above the payment method *Restrictions* (if any). This might be useful if you have several payment methods.

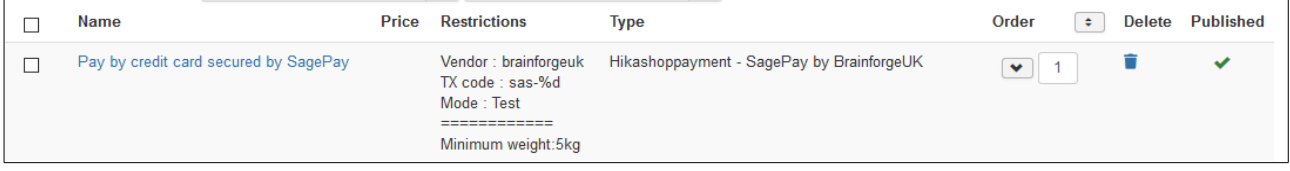

### **6.0 Customer SagePay Shopping Basket Review**

When in the *SagePay* payment pages the customer can review their order like this.

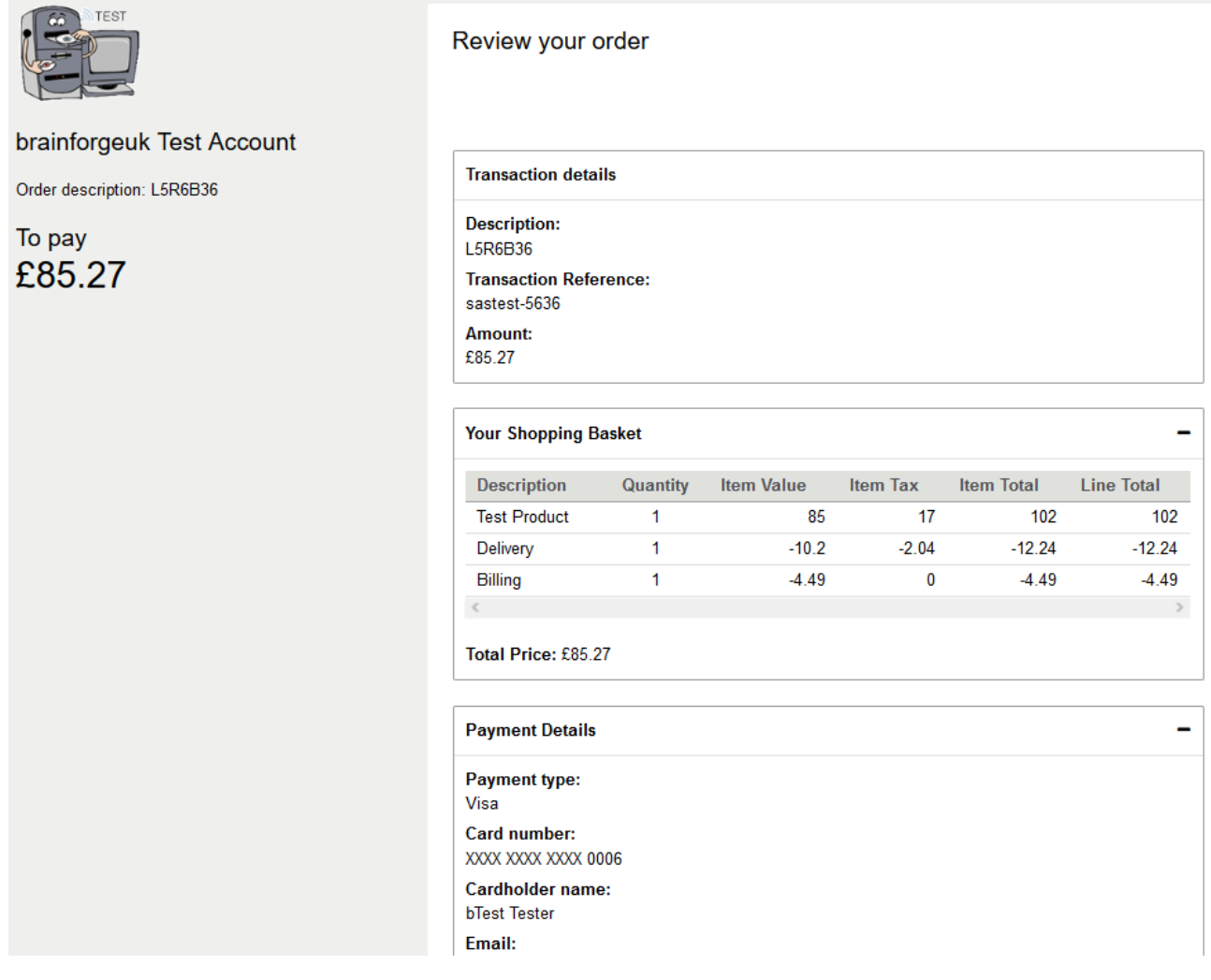

This example also indicates negative item values in the shipping basket – the customer receiving a discount for their selected delivery and billing methods.